# **HP OpenView Select Identity**

# Connector for IBM AS/400 V5 R2 Systems Installation Guide

**Software Version: 3.0.1** 

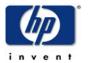

October 2004

© 2004 Hewlett-Packard Development Company, L.P.

### **Legal Notices**

### Warranty

Hewlett-Packard makes no warranty of any kind with regard to this document, including, but not limited to, the implied warranties of merchantability and fitness for a particular purpose. Hewlett-Packard shall not be held liable for errors contained herein or direct, indirect, special, incidental or consequential damages in connection with the furnishing, performance, or use of this material.

A copy of the specific warranty terms applicable to your Hewlett-Packard product can be obtained from your local Sales and Service Office.

### **Restricted Rights Legend**

Use, duplication, or disclosure by the U.S. Government is subject to restrictions as set forth in subparagraph (c)(1)(ii) of the Rights in Technical Data and Computer Software clause in DFARS 252.227-7013.

Hewlett-Packard Company United States of America

Rights for non-DOD U.S. Government Departments and Agencies are as set forth in FAR 52.227-19(c)(1,2).

### **Copyright Notices**

© 2004 Hewlett-Packard Development Company, L.P.

No part of this document may be copied, reproduced, or translated into another language without the prior written consent of Hewlett-Packard Company. The information contained in this material is subject to change without notice.

This product includes software developed by the Apache Software Foundation (http://www.apache.org/). Portions Copyright (c) 1999-2003 The Apache Software Foundation. All rights reserved.

Select Identity uses software from the Apache Jakarta Project including:

- Commons-beanutils.
- Commons-collections.
- Commons-logging.
- Commons-digester.
- Commons-httpclient.

- Element Construction Set (ecs).
- Jakarta-poi.
- Jakarta-regexp.
- Logging Services (log4j).

Additional third party software used by Select Identity includes:

- JasperReports developed by SourceForge.
- iText (for JasperReports) developed by SourceForge.
- BeanShell.
- Xalan from the Apache XML Project.
- Xerces from the Apache XML Project.
- Java API for XML Processing from the Apache XML Project.
- SOAP developed by the Apache Software Foundation.
- JavaMail from SUN Reference Implementation.
- Java Secure Socket Extension (JSSE) from SUN Reference Implementation.
- Java Cryptography Extension (JCE) from SUN Reference Implementation.
- JavaBeans Activation Framework (JAF) from SUN Reference Implementation.
- OpenSPML Toolkit from OpenSPML.org.
- JGraph developed by JGraph.
- Hibernate from Hibernate.org.

This product includes software developed by Teodor Danciu http://jasperreports.sourceforge.net). Portions Copyright (C) 2001-2004 Teodor Danciu (teodord@users.sourceforge.net). All rights reserved.

Portions Copyright 1994-2004 Sun Microsystems, Inc. All Rights Reserved.

This product includes software developed by the Waveset Technologies, Inc. (www.waveset.com). Portions Copyright © 2003 Waveset Technologies, Inc. 6034 West Courtyard Drive, Suite 210, Austin, Texas 78730. All rights reserved.

Portions Copyright (c) 2001-2004, Gaudenz Alder. All rights reserved.

#### **Trademark Notices**

HP OpenView Select Identity is a trademark of Hewlett-Packard Development Company, L.P.

Microsoft, Windows, the Windows logo, and SQL Server are trademarks or registered trademarks of Microsoft Corporation.

Sun<sup>TM</sup> workstation, Solaris Operating Environment<sup>TM</sup> software, SPARCstation<sup>TM</sup> 20 system, Java technology, and Sun RPC are registered trademarks or trademarks of Sun Microsystems, Inc. JavaScript is a trademark of Sun Microsystems, Inc., used under license for technology invented and implemented by Netscape.

This product includes the Sun Java Runtime. This product includes code licensed from RSA Security, Inc. Some portions licensed from IBM are available at http://oss.software.ibm.com/icu4j/.

IBM, DB2 Universal Database, DB2, WebSphere, and the IBM logo are trademarks or registered trademarks of International Business Machines Corporation in the United States, other countries, or both.

This product includes software provided by the World Wide Web Consortium. This software includes xml-apis. Copyright © 1994-2000 World Wide Web Consortium, (Massachusetts Institute of Technology, Institute National de Recherche en Informatique et en Automatique, Keio University). All Rights Reserved. http://www.w3.org/Consortium/Legal/

Intel and Pentium are trademarks or registered trademarks of Intel Corporation in the United States, other countries, or both.

AMD and the AMD logo are trademarks of Advanced Micro Devices, Inc.

BEA and WebLogic are registered trademarks of BEA Systems, Inc.

VeriSign is a registered trademark of VeriSign, Inc. Copyright © 2001 VeriSign, Inc. All rights reserved.

All other product names are the property of their respective trademark or service mark holders and are hereby acknowledged.

### **Support**

Please visit the HP OpenView web site at:

### http://openview.hp.com/

There you will find contact information and details about the products, services, and support that HP OpenView offers.

You can go directly to the support web site at:

### http://support.openview.hp.com/

The support web site includes:

- Downloadable documentation
- Troubleshooting information
- Patches and updates
- Problem reporting
- Training information
- Support program information

# contents

| Chapter 1 | Installing the Connector 7              |
|-----------|-----------------------------------------|
|           | System Requirements 8                   |
|           | Deploying on the Web Application Server |
| Chapter 2 | Understanding the Mapping File          |
|           | General Information                     |
|           | AS/400 Mapping Information              |
| Chapter 3 | Uninstalling the Connector              |

# **Installing the Connector**

The AS/400 connector enables HP OpenView Select Identity to manage user data on AS/400 v. SR2 systems. It is a one-way connector and pushes changes made to user data in the Select Identity database to a target AS/400 server. The mapping file controls how Select Identity fields are mapped to AS/400 fields.

The AS/400 connector is packaged in the following files:

- as400schema.jar contains the attribute mapping files for this system
- As400Connector.rar contains the connector binary files

These files are located in the As400 directory on the Select Identity Connector CD.

### **System Requirements**

Ensure that the following requirements are met before installing the AS/400 connector:

- On the web application server host, make sure that the IBM Toolbox for Java (JTOPEN) is installed. The connector uses the toolbox Java classes to access the server.
- The IBM Toolbox for Java requires the TC1 Licensed Program (TCP/IP Connectivity Utilities for AS/400) and the Host Server option of OS/400 to be installed and configured on the AS/400 server, in order to connect to the server and access its data and services.

### **Deploying on the Web Application Server**

To install the AS/400 connector on the Select Identity server, complete these steps.

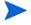

Perform this procedure after the Select Identity product installation. The application server used in this procedure is WebLogic 8.1, therefore you must be familiar with the WebLogic platform.

- 1 A Select\_Identity directory was created on the application server during the product installation. Create a connector folder in this directory.
- 2 Copy the As400Connector.rar file to the connector folder in the Select\_Identity directory.
- 3 Copy the as 400 schema. jar file from the Select Identity Connector CD to a temporary directory.
- **4** Extract the as400schema.jar file contents to the Select\_Identity directory.
- 5 Ensure that the CLASSPATH environment variable in the WebLogic startup script references the Select\_Identity directory.

- 6 Modify the mapping file, if necessary. See Understanding the Mapping File on page 10 for details.
- **7** Start the application server if it is not currently running.
- 8 Log on to the WebLogic Server Console.
- 9 Navigate to  $My\_domain \rightarrow Deployments \rightarrow Connector Modules$ .
- 10 Click Deploy a New Connector Module.
- 11 Locate and select the As400Connector.rar file from the list. It is stored in the Select\_Identity\connector directory.
- 12 Click Target Module.
- 13 You can configure the connector according to your environment. This information is present in the RAR file. Open **Edit Connector Descriptor**, and add the following connector parameters:
  - Connector Name: Specify any name for the AS/400 connector
  - Pool Name: eis/As400Connector
- 14 Select the My Server (your server instance) check box.
- 15 Click Continue. Review your settings.
- 16 Keep all default settings and click **Deploy**.

The Status of Last Action column should display Success.

After installing the connector, log on to the Select Identity client and deploy the connector using the Connector pages. Then, create a resource that represents the connector, and configure a Service that relies on the AS/400 resource. See the *HP OpenView Select Identity Administrator Guide* for procedures. The Resource Access Information appendix and the Service chapter provide detailed information about creating an AS/400 resource and Service.

# **Understanding the Mapping File**

The AS/400 connector is deployed with the As400Mapping.xml mapping file, which describes the attributes required by the system. The file is created in XML, according to SPML standards, and is bundled in a JAR file called as00schema.jar. The mapping file is used to map user account additions and modifications from Select Identity to the system resource. When you deploy a resource using the Resources page of the Select Identity client, you can review this file.

You can create attributes that are specific to Select Identity using the Attributes page in the Select Identity client. These attributes can be used to associate Select Identity user accounts with system resources by editing the connector mapping file described in this chapter. This process becomes necessary because, for example, a single attribute "username" can have a different name on different resources, such as "login" for AS/400, "UID" for a database, and "userID" on a Windows server.

This file does not need to be edited unless you want to map additional attributes to your resource. If attributes and values are not defined in this mapping file, they cannot be saved to the resource through Select Identity.

### **General Information**

The following operations can be performed in the mapping file:

- Add a new attribute mapping
- Delete an existing attribute mapping
- Modify attribute mappings

Here is an explanation of the elements in the XML mapping file:

<Schema>, , and <schemaID>

Provides standard elements for header information.

<objectClassDefinition>

### <properties>

Defines the operations that are supported on the object. This can be used to control the operations that are performed through Select Identity. The following operations can be controlled:

- Create (CREATE)
- Read (READ)
- Update (UPDATE)
- Delete (DELETE)
- Enable (ENABLE)
- Disable (DISABLE)
- Reset password (RESET\_PASSWORD)
- Expire password (EXPIRE\_PASSWORD)
- Change password (CHANGE\_PASSWORD)

The operation is assigned as the name of the <attr> element and access to the operation is assigned to a corresponding <value> element. You can set the values as follows:

- true the operation is supported by the connector
- false the operation is not supported by the connector and will throw a permission exception
- bypass the operation is not supported by the connector but will not throw any exception; the operation is simply bypassed

#### Here is an example:

#### <memberAttributes>

Defines the attribute mappings. This element contains <attributeDefinitionReference> elements that describe the mapping for each attribute. Each <attributeDefinitionReference> must be followed by an <attributeDefinition> element that specifies details such as minimum length, maximum length, and so on.

Each <attributeDefinitionReference> element contains the following attributes:

- Name the name of the reference.
- Required— if this attribute is required in the provisioning (set to true or false).
- Concero:tafield the name of the Select Identity resource attribute.
- Concero:resfield the name of the physical resource attribute from the resource schema. If the resource does not support an explicit schema, this can be a tag field that indicates a resource attribute mapping.

- Concero:isKey An optional attribute that, when set to true, specifies that this is the key field to identify the object on the resource. Only one <attributeDefinitionReference> can be specified where isKey="true". This key field does not need to be the same as the key field of the identity object in Select Identity.
- Concero:init An optional attribute that identifies that the attribute is initialized with the value of the attribute passed in from Select Identity.

### Here is an example:

```
- <memberAttributes>
  <attributeDefinitionReference name="GroupName"</pre>
required="true" concero:tafield="GroupName"
concero:resfield="gname" concero:isKey="true" />
  </memberAttributes>
  </objectClassDefinition>
- <attributeDefinition name="GroupName"
description="GroupName" type="xsd:string">
   - - properties>
     - <attr name="minLength">
         <value>1</value>
       </attr>
     - <attr name="maxLength">
         <value>8</value>
       </attr>
     - <attr name="pattern">
       - <value>
         - <![CDATA[ [a-zA-Z0-9@]+ ]]>
         </value>
       </attr>
     </properties>
  </attributeDefinition>
```

The interpretation of the mapping between the connector field (as specified by the Concero:tafield attribute) and the resource field (as specified by the Concero:resfield attribute) is determined by the connector. The AS/400 connector has code to interpret the mappings in one way, as follows:

 The connector attribute names are specified in square braces, like this: [xyz]. The value of attribute xyz is taken from the UserModel during provisioning. — Composite attributes can be specified in the AS/400 connector mapping file. To do this, specify [attr1] xxxx [attr2] as the connector attribute. This specifies that the value of the attr1 and attr2 attributes should be combined with the string xxxx to form a mapping for the specified resource field. AS/400 connector has code to handle these composite mappings.

#### <attributeDefinition>

Defines the properties of each object's attribute. For example, the attribute definition for the Directory attribute defines that it must be between one and 50 characters in length and can contain the following letters, numbers, and characters: a-z, A-Z, 0-9, @, +, and a space.

Here is an excerpt from the AS400Connector.xml file:

```
- <attributeDefinition name="Directory" description="Directory"
type="xsd:string">
   - - properties>
     - <attr name="minLength">
         <value>1</value>
       </attr>
     - <attr name="maxLength">
         <value>50</value>
       </attr>
     - <attr name="pattern">
       - <value>
         - <! [CDATA[ [a-zA-Z0-9/]+]]>
         </value>
       </attr>
     </properties>
  </attributeDefinition>
```

### <concero:entitlementMappingDefinition>

Defines how entitlements are mapped to users.

#### <concero:objectStatus>

Defines how to assign status to a user.

#### <concero:relationshipDefinition>

Defines how to create relationships between users.

## **AS/400 Mapping Information**

The AS/400 connector supports the following identify information to be provisioned on the AS/400 system. You can add, modify, or delete attributes once you are familiar with the contents of this file. See the *HP OpenView Select Identity Connector Developer Guide* for more information about attributes and mapping information.

You can edit the Select Identity resource attributes; they reflect the identity information as seen in Select Identity. The logical AS/400 attributes are attributes of user accounts on the AS/400 system. These attributes cannot be changed. The Possible Values column lists special values that are recognized by the AS/400 system. You can use these values in addition to account specifics. See the OS/400 Security Reference product documentation for all AS/400 value specific information.

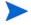

When adding a user in Select Identity, avoid entering an entitlement (secondary groups) value that is the same value as the Default Group for the system resource. This may cause an entitlement to be inadvertently removed from the user if the user is modified and the Default Group value is changed for that user.

| Select Identity<br>Resource<br>Attribute | AS/400<br>Attribute | Description              | Possible Values                                                         |
|------------------------------------------|---------------------|--------------------------|-------------------------------------------------------------------------|
| UserName                                 | USRPRF              | User profile name        |                                                                         |
| Password                                 | PASSWORD            | Logon<br>password        | *USERPRF: user profile<br>value<br>*NONE: no value<br>specified         |
| User Class                               | USRCLS              | User's class             | *USER, *SECADM,<br>*PGMR, *SYSOPR,<br>*SECOFR                           |
| Home Directory                           | HOMEDIR             | User's home<br>directory | *USERPRF: uses /home/<br>xxxx, where xxxx is the<br>user's profile name |

| Select Identity<br>Resource<br>Attribute                               | AS/400<br>Attribute | Description                               | Possible Values                                                                                                    |
|------------------------------------------------------------------------|---------------------|-------------------------------------------|----------------------------------------------------------------------------------------------------|
| User Dir<br>Description                                                | USRD                | Description of<br>the user's<br>directory |                                                                                                    |
| User Directory<br>Id                                                   | USRID1              | User's<br>directory ID                    | Can be USRPRF value                                                                                                    |
| User Directory<br>Address                                              | USRID2              | Directory address                         |                                                                                                    |
| System Name                                                            | SYSNAME             | System name                               | *LCL: local name *PC: for DSNX users with a personal computer *ERROR: default for unresolved distributions                        |
| First Name                                                             | FSTNAM              | First name                                | *NONE: no first name specified                                                                                                    |
| Last Name                                                              | LSTNAM              | Last name                                 | *NONE: no last name specified                                                                                                    |
| Middle Name                                                            | MIDNAM              | Middle name                               | *NONE: no middle<br>name specified                                                                                                |
| Preferred Name                                                         | PREFNAM             | User's<br>preferred<br>name               | *NONE: no preferred<br>name specified                                                                                             |
| [Last Name],<br>[First Name]<br>[Middle Name]<br>([Preferred<br>Name]) | FULNAM              | User's full<br>name                       | *DFT: full name is<br>created from<br>user-defined values<br>specified for the first,<br>middle, last and<br>preferred parameters |
| Department                                                             | DEPT                | Company department                        | *NONE: no value<br>specified                                                                                                    |
| Title                                                                  | TITLE               | User's title                              | *NONE: no value<br>specified                                                                                                    |

| Select Identity<br>Resource<br>Attribute | AS/400<br>Attribute | Description                        | Possible Values                                                                                              |
|------------------------------------------|---------------------|------------------------------------|----------------------------------------------------------------------------------------------------|
| User Location                            | LOC                 | User's geographical location       | *NONE: no value specified                                                                                    |
| Building                                 | BLDG                | User's office<br>building          | *NONE: no value<br>specified                                                                                 |
| Office                                   | OFC                 | User's office                      | *NONE: no value specified                                                                                    |
| Company                                  | CMPNY               | User's company                     | *NONE: no value specified                                                                                    |
| PhBus                                    | TELNBR1             | Business phone number              | *NONE: no value specified                                                                                    |
| PhHome                                   | TELNBR2             | Home phone number                  | *NONE: no value specified                                                                                    |
| Fax Number                               | FAXTELNBR           | Fax number                         | *NONE: no value specified                                                                                    |
| Address 1                                | ADDR1               | Address line one                   | *NONE: no value specified                                                                                    |
| Address 2                                | ADDR2               | Address line<br>two                | *NONE: no value specified                                                                                    |
| Network UserId                           | NETUSRID            | Network user<br>Id                 | *USRID: use the user ID value                                                                                |
| Password<br>Expires                      | PWDEXP              | Password<br>expires flag           | *NO: not set to expire *YES: set to expire                                                                   |
| Password<br>Expiration<br>Interval       | PWDEXPITV           | Password<br>expiration<br>interval | *SYSVAL: the<br>QSPCENV system value<br>is used<br>*NOMAX: user is not<br>required to change the<br>password |

| Select Identity<br>Resource<br>Attribute | AS/400<br>Attribute | Description          | Possible Values                                                                                                    |
|------------------------------------------|---------------------|----------------------|----------------------------------------------------------------------------------------------------|
| Authority                                | AUT                 | Authority            | *ALL: public has all management and data authorities *CHANGE: public can change user profile *USE: public can view user profile *EXCLUDE: public is denied access to user profile                                                                                                    |
| User Options                             | USROPT              | User options         | *NONE: no value specified  *CLKWD: uses keyword instead of parameter values at the CL command prompt  *EXPERT: uses expert display information  *HLPFULL: displays full help information  *PRTMSG: message is sent to user's queue when a spooled file is printed.  *ROLLKEY: page up and page down action keys are reversed  *NOSTSMSG: no status messages displayed  *STSMSG: status messages displayed |
| Primary Group                            | GRPPRF              | User's primary group | *NONE: no value specified                                                                                                    |

| Select Identity<br>Resource<br>Attribute | AS/400<br>Attribute | Description        | Possible Values                                                                                                    |
|------------------------------------------|---------------------|--------------------|----------------------------------------------------------------------------------------------------|
| Object Owner                             | OWNER               | Object owner       | *USERPRF: user owns<br>any new objects<br>*GRPPRF: group profile<br>is owner of any created<br>objects                                                   |
| Assistance Level                         | ASTLVL              | Assistance level   | *SYSVAL, *BASIC,<br>*INTERMED,<br>*ADVANCED                                                                                                    |
| Current Library                          | CURLIB              | Current library    | *CRTDFT: no current library                                                                                                    |
| Initial Program                          | INLPGM              | Initial<br>program | *NONE: no value specified  *LIBL: library list is used to locate the program  *CURLIB: current library listed for the user is used to locate the program |
| Initial Menu                             | INLMNU              | Initial menu       | *MAIN: iSeries Main<br>Menu is shown<br>*SIGNOFF: system<br>signs off user when<br>initial program<br>completes                                          |
| Limit<br>Capabilities                    | LMTCPB              | Limit capabilities | *YES, *PARTIAL, *NO                                                                                                    |
| Description                              | TEXT                | Description        | *NONE: no value specified                                                                                                    |

| Select Identity<br>Resource<br>Attribute | AS/400<br>Attribute | Description              | Possible Values                                                                                                    |
|------------------------------------------|---------------------|--------------------------|----------------------------------------------------------------------------------------------------|
| Special<br>Authority                     | SPCAUT              | Special<br>authority     | *USRCLS: special<br>authorities are granted<br>based on the user's class<br>value<br>*NONE: no value<br>specified                                                                |
| Special<br>Environment                   | SPCENV              | Special<br>environment   | *SYSVAL: the QSPCENV system value is used *NONE: user operates in the iSeries environment *S36: user operates in the System/36 environment if the user's routing program is QCMD |
| Display Sign-On                          | DSPSGNINF           | Display<br>sign-on       | *SYSVAL: the QDSPSGNINF system value is used *NO: sign-on information is not displayed *YES: sign-on information is displayed                                                    |
| Limit Device<br>Sessions                 | LMTDEVSSN           | Limit device<br>sessions | *SYSVAL: the QSPCENV system value is used *NO: user can sign on to more than one device at one time *YES: user cannot sign on to more than one device at one time                |

| Select Identity<br>Resource<br>Attribute | AS/400<br>Attribute | Description               | Possible Values                                                                                                    |
|------------------------------------------|---------------------|---------------------------|----------------------------------------------------------------------------------------------------|
| Keyboard<br>Buffering                    | KBDBUF              | Keyboard<br>buffering     | *SYSVAL: the QSPCENV system value is used *NO: type-ahead and attention-key buffering are not active *TYPEAHEAD: type-ahead feature is active *YES: type-ahead and attention-key buffering are active |
| Maximum<br>Storage                       | MAXSTG              | Maximum<br>storage        | *NOMAX: as much<br>storage as required is<br>available                                                                                                    |
| Priority Limit                           | PTYLMT              | Priority limit            | *3: default setting.<br>Values can be 1-9 with<br>the highest priority 1.                                                                                                    |
| Job Description                          | JOBD                | User's job<br>description | *QDFTJOBD: system supplied job description *LIBL: library list is used to locate the description *CURLIB: current library for the job is used to locate the description                               |

| Select Identity<br>Resource<br>Attribute | AS/400<br>Attribute | Description                                                    | Possible Values                                                                                                    |
|------------------------------------------|---------------------|----------------------------------------------------------------|----------------------------------------------------------------------------------------------------|
| Group Authority                          | GRPAUT              | Group<br>authority for<br>any object<br>created by the<br>user | *NONE: no value specified  *ALL: group profile is given all authority  *CHANGE: group profile can change objects created by the user  *USE: group profile can view objects created by the user  *EXCLUDE: group profile can objects created by the user |
| Group Authority Type                     | GRPAUTTYP           | User's group<br>authority                                      | *PRIVATE: value used<br>for GRPAUT is assigned<br>as private<br>*PGP: primary group<br>authority specified for<br>GRPAUT                                                                                                    |
| Accounting Code                          | ACGCDE              | User's<br>15-character<br>accounting<br>code                   | *BLANK: code of 15<br>blanks is assigned                                                                                                    |
| Document<br>Password                     | DOCPWD              | Document password                                              | *NONE: no value<br>specified                                                                                                    |

| Select Identity<br>Resource<br>Attribute | AS/400<br>Attribute | Description               | Possible Values                                                                                                  |
|------------------------------------------|---------------------|---------------------------|----------------------------------------------------------------------------------------------------|
| Message Queue                            | MSGQ                | Message queue             | *USRPRF: message<br>queue name is the user<br>profile name                                                       |
|                                          |                     |                           | *LIBL: library list is used to locate the name                                                                   |
|                                          |                     |                           | *CURLIB: current<br>library for the job is<br>used to locate the name                                            |
| MQ Delivery                              | DLVRY               | Message queue<br>delivery | *NOTIFY: job assigned<br>to the message queue is<br>notified when a message<br>arrives                           |
|                                          |                     |                           | *BREAK: job assigned<br>to the message queue is<br>interrupted when a<br>message arrives                         |
|                                          |                     |                           | *HOLD: messages are<br>held in the queue until<br>requested by user or<br>program                                |
|                                          |                     |                           | *DFT: messages<br>requiring replies are<br>answered with a default                                               |
| MQ Severity                              | SEV                 | Message queue severity    | *00: used if severity code is not specified                                                                      |
| Print Device                             | PRTDEV              | User's print<br>device    | *WRKSTN: printer<br>assigned to the user's<br>workstation<br>*SYSVAL: default<br>printer specified in<br>QPRTDEV |

| Select Identity<br>Resource<br>Attribute | AS/400<br>Attribute | Description                          | Possible Values                                                                                                    |
|------------------------------------------|---------------------|--------------------------------------|----------------------------------------------------------------------------------------------------|
| Output Queue                             | OUTQ                | User's output<br>queue               | *WRKSTN: output queue assigned to the user's workstation *DEV: same as PRTDEV value *LIBL: library list is used to locate the value *CURLIB: current library for the job is used to locate the value                                     |
| Attention-Key-H<br>andling Program       | ATNPGM              | Attention key<br>handling<br>program | *SYSVAL: the QATNPGM value is used  *NONE: no value specified  *ASSIST: Operational Assistant Attention Program is used  *LIBL: library list is used to locate the name  *CURLIB: current library for the job is used to locate the name |

| Select Identity<br>Resource<br>Attribute | AS/400<br>Attribute | Description                          | Possible Values                                                                                                    |
|------------------------------------------|---------------------|--------------------------------------|----------------------------------------------------------------------------------------------------|
| Sort Sequence                            | SRTSEQ              | Sort sequence                        | *SYSVAL: the QSRTSEQ value is used *HEX: standard hexadecimal sort sequence is used *LANGIDSHR: sort sequence used with the user's language ID is used. Table can contain the same weight for multiple characters *LANGIDUNQ: sort sequence used with the user's language ID is used. Table must contain unique weight for each character *LIBL: library list is used to locate the name *CURLIB: current library for the job is used to locate the name |
| Language<br>Identifier                   | LANGID              | Language identifier                  | *SYSVAL: the<br>QLANGID value is used                                                                                                    |
| Country/Region<br>Identifier             | CNTRYID             | User's country<br>or region          | *SYSVAL: the<br>QCNTRYID value is<br>used<br>*NONE: no value<br>specified                                                                                                    |
| Coded Character<br>Set Identifier        | CCSID               | Coded<br>character set<br>identifier | *SYSVAL: the QCCSID value is used                                                                                                    |

| Select Identity<br>Resource<br>Attribute | AS/400<br>Attribute | Description                        | Possible Values                                                                                                    |
|------------------------------------------|---------------------|------------------------------------|----------------------------------------------------------------------------------------------------|
| Character<br>Identifier<br>Control       | CHRIDCTL            | Character<br>identifier<br>control | *SYSVAL: the QCHRIDCTL value is used  *DEVD: the CHRID of the device is used to represent the CCSID of the data  *JOBCCSID: character conversion occurs with a difference between the CHRID, job CCSID, or data CCSID values                                                                                                    |
| Job Attributes                           | SETJOBATR           | User's job<br>attributes           | *SYSVAL: the QSETJOBATR value is used *NONE: no value is used *CCSID: the coded character set ID from the locale is used *DATFMT: uses the date format of the locale *DATSEP: uses the date separator of the locale *DECFMT: uses the decimal format of the locale *SRTSEQ: uses the sort sequence of the locale *TIMSEP: uses the time separator of the locale |

| Select Identity<br>Resource<br>Attribute | AS/400<br>Attribute | Description        | Possible Values                                                                                                    |
|------------------------------------------|---------------------|--------------------|----------------------------------------------------------------------------------------------------|
| Locale                                   | LOCALE              |                    | *SYSVAL: the QLOCALE value is used *NONE: no value is used *C: assigns the C locale *POSIX: assigns the POSIX locale                                                                                                    |
| Object Auditing                          | OBJAUD              | Object<br>auditing | *NONE: no value is used  *CHANGE: if OBJAUD value specifies USRPRF, an audit record is written when the user changes an object  *ALL: if OBJAUD value specifies USRPRF, an audit record is written when the user changes or reads an object |

| Select Identity<br>Resource<br>Attribute | AS/400<br>Attribute | Description                 | Possible Values                                                                                                    |
|------------------------------------------|---------------------|-----------------------------|----------------------------------------------------------------------------------------------------|
| Action Auditing                          | AUDLVL              | Action auditing for objects | *NONE: no value is used  *CMD: command strings are logged  *CREATE: create actions are logged  *DELETE: delete actions are logged  *JOBDATA: job changes are logged  *OBJMGT: move and rename actions are logged  *OFCSRV: changes to system directory and office mail actions are logged  *PGMADP: gaining authority to an object is logged  *SAVRST: save and restore actions are logged  *SECURITY: security-related actions are logged  *SERVICE: use of service tools is logged  *SPLFDTA: actions performed on spooled files are logged  *SYSMGT: use of system management functions is logged |

# **Uninstalling the Connector**

If you need to uninstall a connector from Select Identity, make sure that the following are performed:

- All resource dependencies are removed.
- The connector is deleted using the Select Identity client Connectors pages.

Perform the following to delete a connector:

- 1 Log on to the WebLogic Server Console.
- 2 Navigate to  $My\_Domain \rightarrow Deployments \rightarrow Connector Module$ .
- 3 Click the delete icon next to the connector that you want to uninstall.
- 4 Click **Yes** to confirm the deletion.
- 5 Click Continue.